### **BAB IV**

# **4. DESKRIPSI KERJA PRAKTIK**

Dalam proses pencarian berita pada Pro 1, redaksi menugaskan reporter untuk mencari dan menyusun berita yang nantinya akan di tinjau kembali oleh bagian redaksi Pemberitaan Pro1. Proses yang tidak jauh berbeda juga terjadi pada Pro 2 yang memiliki program acara untuk kaum muda, tetapi dalam hal ini penyiar yang bertugas untuk mengisi daftar lagu terbaru dalam draft playlist yang sudah dibuat. Setelah selesai dibuat dan dikoreksi oleh masing masing redaksi, maka reporter Pro1 dan Pro2 membuat *voice* dan *playlist* yang akan diberikan kepada penyiar untuk disiarkan. penyiar bisa melakukan *talk show* kepada narasumber dengan wawancara langsung di studio atau lewat telepon secara on air.

Pada Pro 1 reporter mencari berita dilapangan maupun memantau melalui ruangan monitor dan mengetiknya pada notepad, setelah diketik berita di tunjukan kepada tim redaksi untuk dilakukan proses koreksi terhadap berita yang akan disiarkan. Setelah tim redaksi selesai mengkoreksi, diberikan kembali kepada reporter. Reporter bisa melakukan proses rekaman untuk siap disiarkan. Setelah berita menjadi sebuah voice dan disimpan ke server, reporter memberi tahu penyiar bahwa berita atau *voice* siap untuk disiarkan. SC (Service Center) hanya membantu penyiar untuk menyiarkan berita- berita terkini atau terupdate yang hanya dilakukan setiap 15 menit sekali. SC tidak perlu merekam berita yang didapat, tetapi langsung menyiarkannya.

Berdasarkan permasalahan yang ada diatas, untuk menyelesaikan masalah diperlukan langkah – langkah sebagai berikut :

- 1. Analisis sistem
- 2. Desain sistem
- 3. Implementasi sistem
- 4. Melakukan pembahasan terhadap implementasi sistem

### **4.1. Analisis dan Desain Sistem**

Dalam membuat sistem baru, dibutuhkan analisis terlebih dahulu dan keakuratan data yang baik karena dengan analisis dan keakuratan yang baik dapat memperbaiki kualitas informasi khususnya pada kegiatan membuat agar terintegrasi dengan bagian redaksi untuk mempermudah proses pengkoreksian berita.

**TUT BISNIS** 

## **4.2. Perancangan Sistem Aplikasi**

Berdasarkan analisis sistem yang ada, maka akan dirancang suatu sistem yang sesuai kebutuhan perusahaan khususnya dalam bidang pemberitaan Pro 1. Rancangan sistem dari membuat naskah berita yang awalnya mengetikkan di notepad dan menyimpannya pada sebuah drive komputer atau drive milik pribadi, lalu memberikan ke bagian redaksi untuk proses koreksi naskah beritadan dikembalikan kembali kepada reporter untuk melakukan proses perekaman berita berupa voice dan siap untuk disiarkan oleh penyiar dan dijelaskan menggunakan *use case* diagram*.*Penggunaan *use case* diagram dilakukan karena pengumpulan data dan pengambilan informasi berorientasi objek tidak terstruktur yang di rancang menggunakan *software Visual Basic* dan data entity yang dbuat menggunakan *Astah Comunity* Berikut adalah *use case business* aplikasi Manajemen berita dapat dilihat pada Gambar 4.1

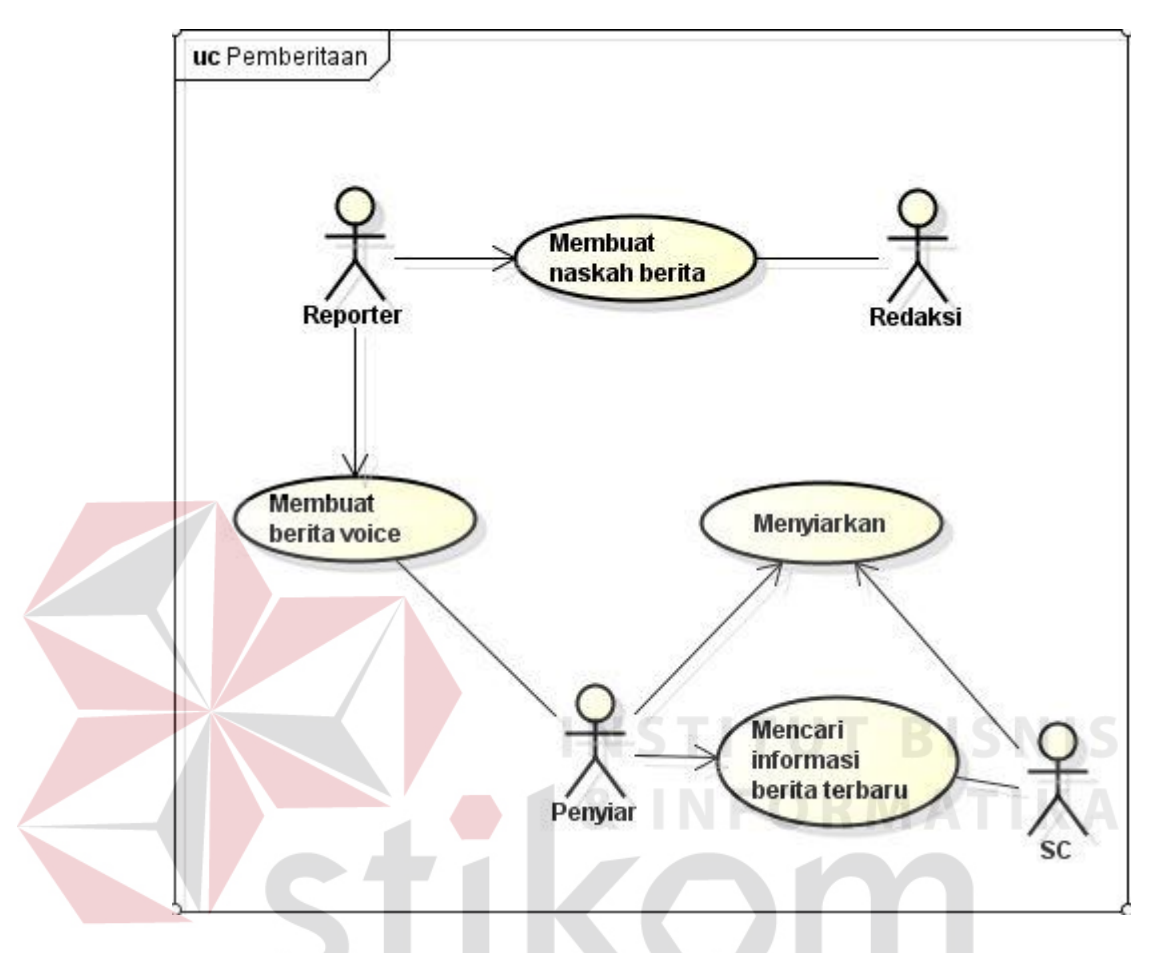

Gambar 4.1 *Use Case Business* Pemberiataan

Dapat dilihat pada Gambar 4.1 adalah rancangan bisnis yang dilakukan pemberitaan. Dari proses pertama yang dimana Reporter membuat naskah beritadan diberikan kepada bagian redaksi untuk proses pengkoreksian berita. Setelah selesai di koreksi oleh bagian redaksi, reporter melakukan proses perekaman suara yang nantinya berita *voice* tersebut akan siap untuk disiarkan oleh penyiar.

#### **A. Diagram Aktivitas Login**

Login merupakan sebuah aktifitas dimana user harus memasukkan Nama dan juga Password sebagai hak akses untuk masuk ke halaman selanjutnya. Jika user telah sesuai pada data yang diinputkan, akan langsung menampilkan halaman utama masing-masing user. Bila user adalah seorang reporter atau SC akan menampilkan halaman untuk menuliskan naskah berita. Bila user Redaksi akan menampilkan halaman utama untuk mengkoreksi berita. Diagram aktifitas ditunjukkan pada Gambar 4.2 berikut.

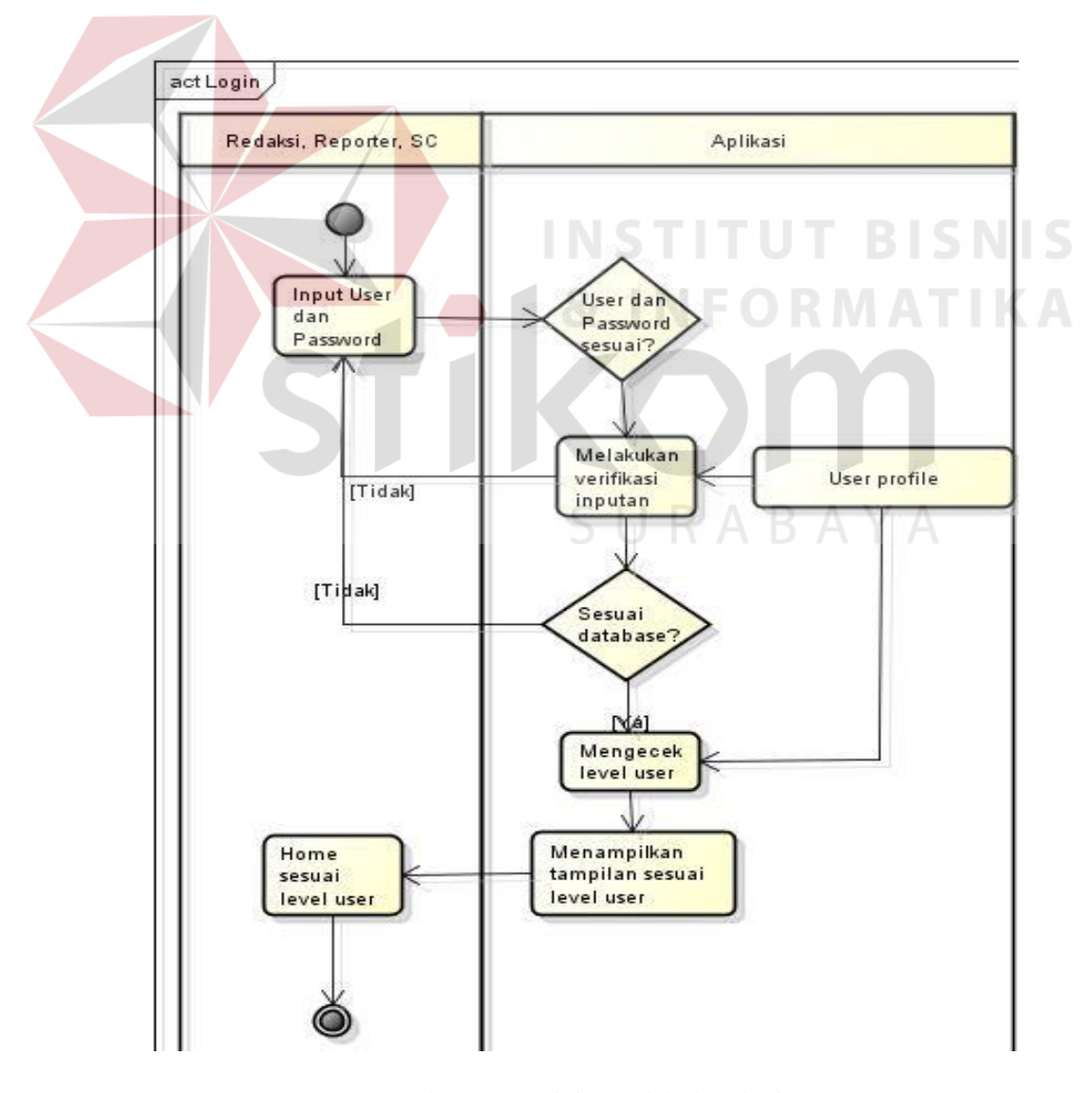

Gambar 4.2 Activity melakukan login

### **B. Diagram Aktivitas Membuat User Baru**

Membuat user baru untuk bagian Redaksi, Reporter, Penyiar dan SC untuk memiliki hak akses dalam mengakses aplikasi pemberitaan ini. Ada 2 hak akses untuk mengakses aplikasi pemberitaan ini, yaitu : Redaksi memiliki hak akses untuk mengkoreksi hasil naskah berita yang telah dibuat oleh reporter dan SC. Reporter dan SC memiliki hak akses untuk menuliskan berita yang akan dibuat dan siap untuk disiarkan.

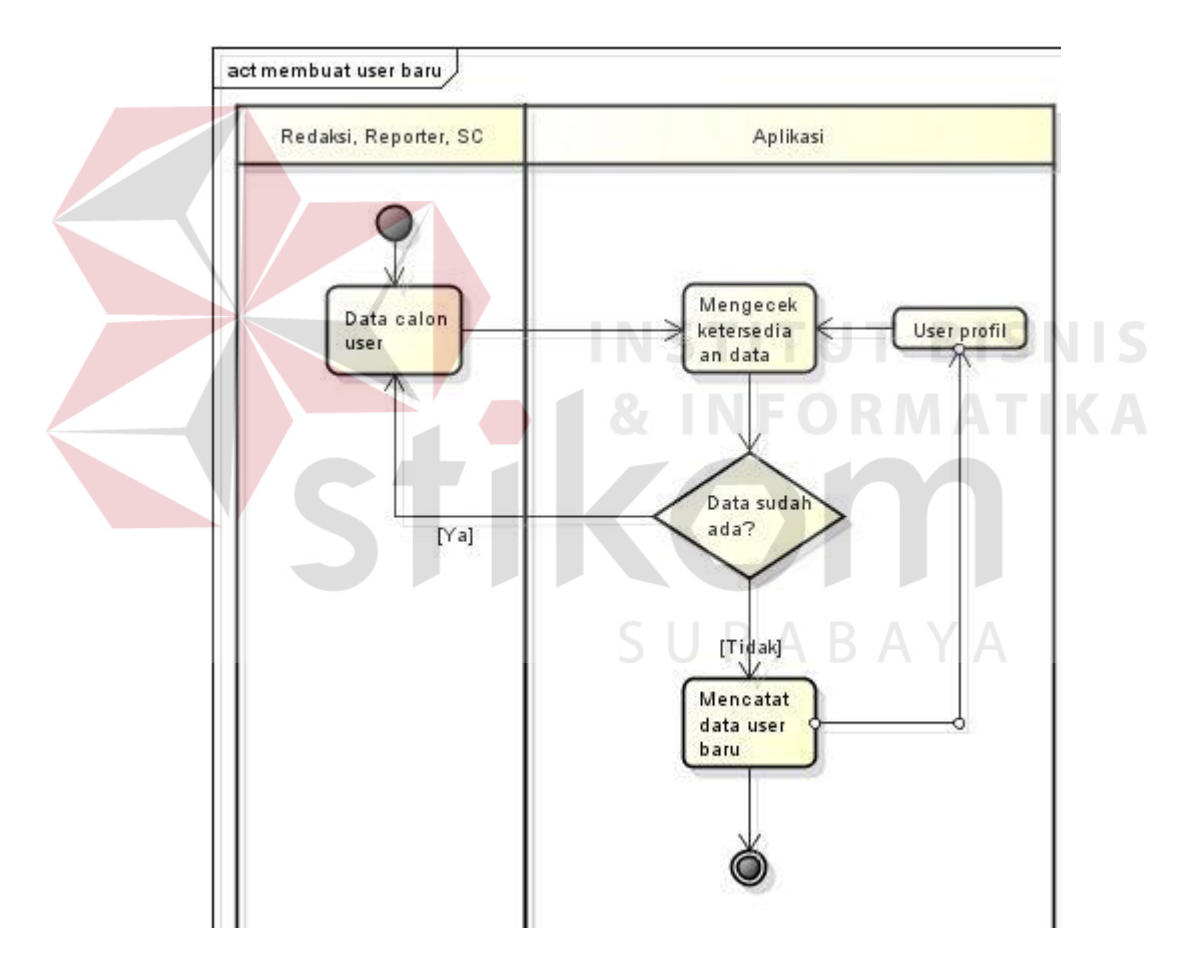

Gambar 4.3 Activity membuat *user* baru

# **C. Diagram Aktivitas Membuat Naskah**

Reporter memilih halaman naskah untuk memulai menuliskan naskah berita untuk disiarkan oleh bagian penyiar.

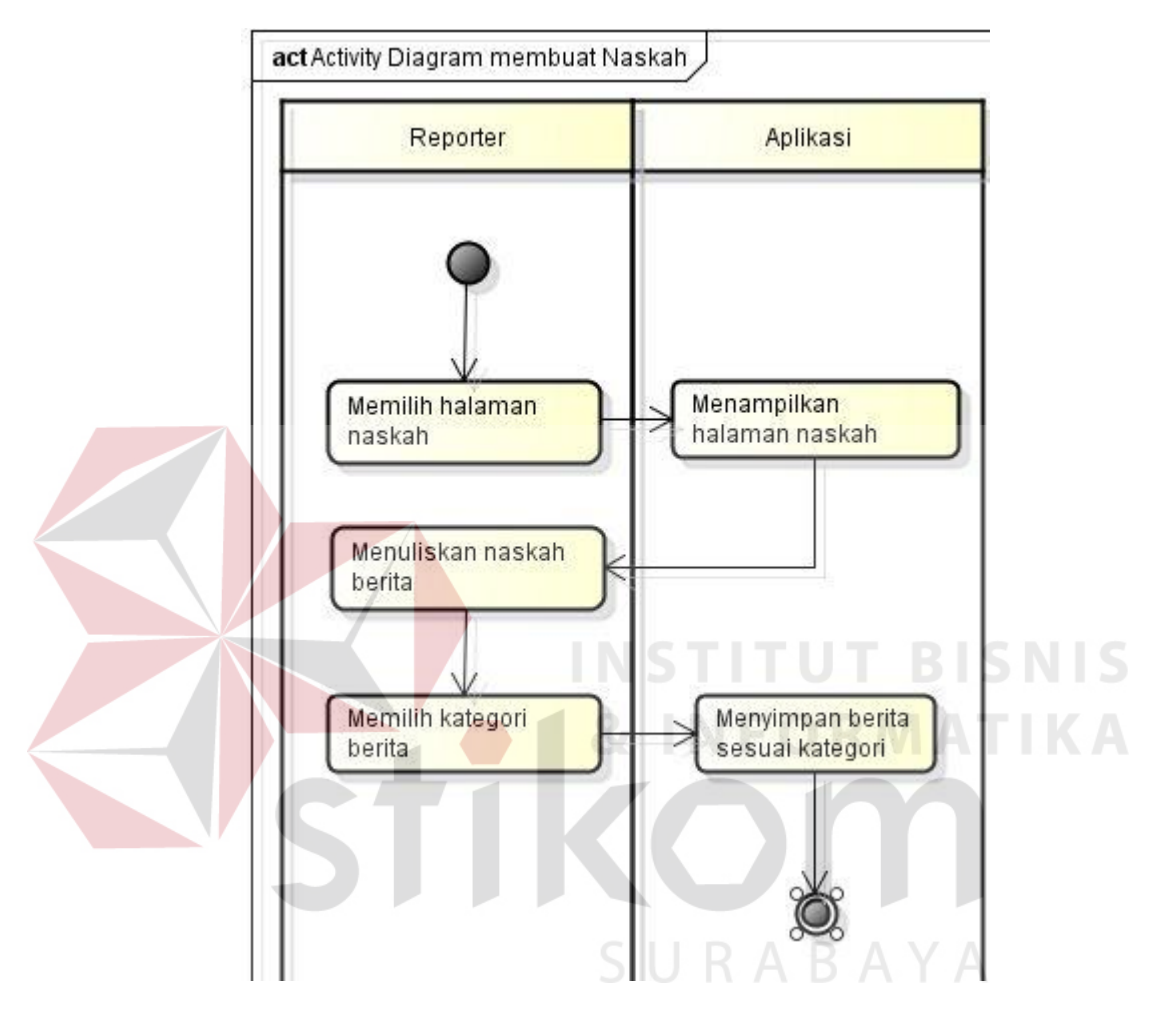

Gambar 4.4 Activity membuat naskah berita

# **D. Diagram Aktivitas Mengkoreksi Berita**

Bagian redaksi akan menerima notifikasi berita yang telah selesai dibuat oleh reporter dan SC, dan akan menampilkan halaman untuk mengkoreksi berita.

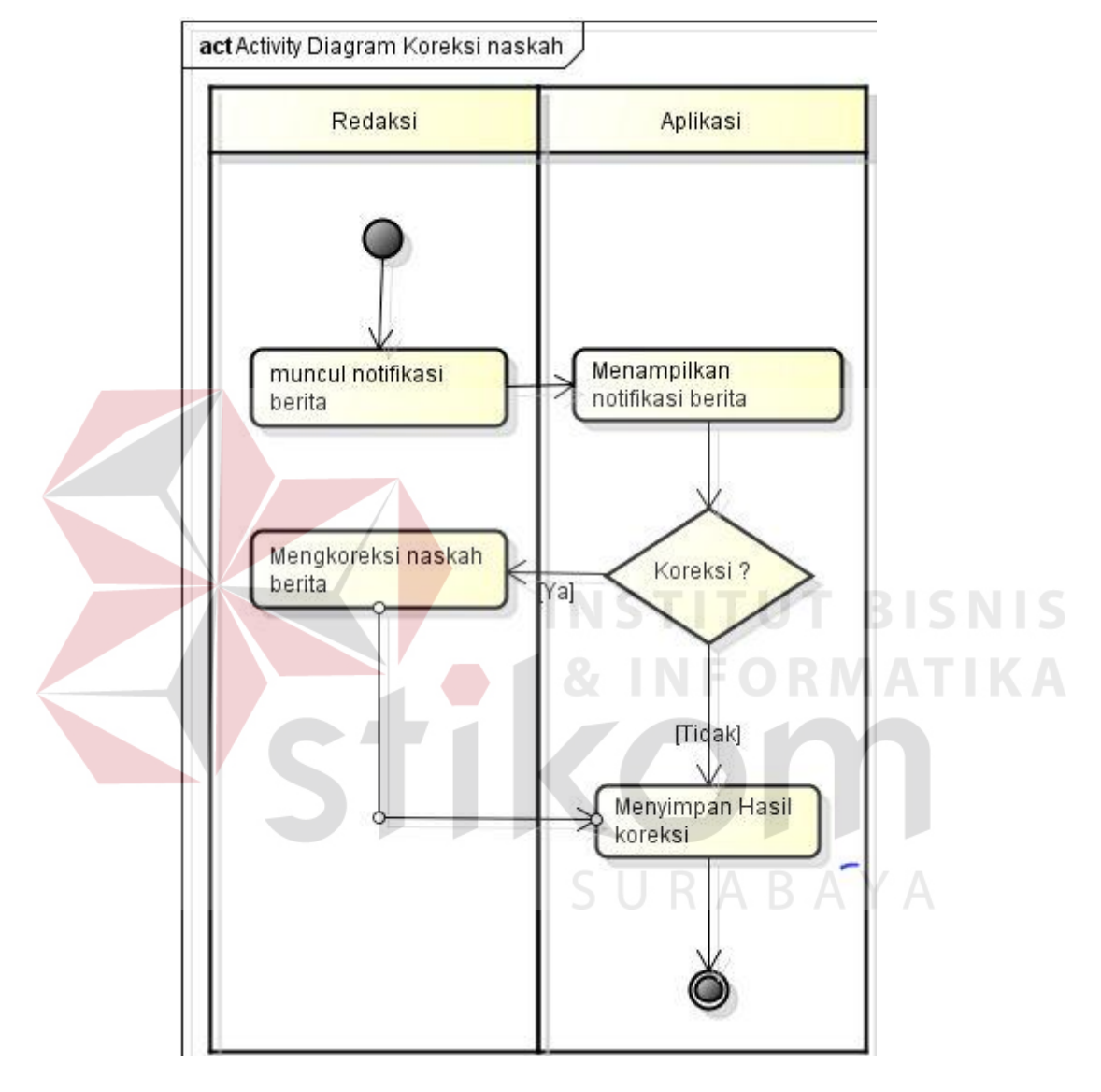

Gambar 4.5 Activity mengkoreksi berita

### **4.3. Desain Input & Output**

Pada bahasan berikut penulis membuat Desain *Input Output* dari aplikasi. Hasil desain berdasarkan pada *use case* yang sudah dibuat. Desain *input/output* juga merupakan acuan pembuat aplikasi dalam merancang dan membangun system aplikasi pemberitaan Pro1 RRI Surabaya.

# **1. Desain** *Input*

Desain *input* merupakan perancangan desain masukan dari pengguna kepada sebuah sistem yang kemudian akan disimpan ke dalam *database*.

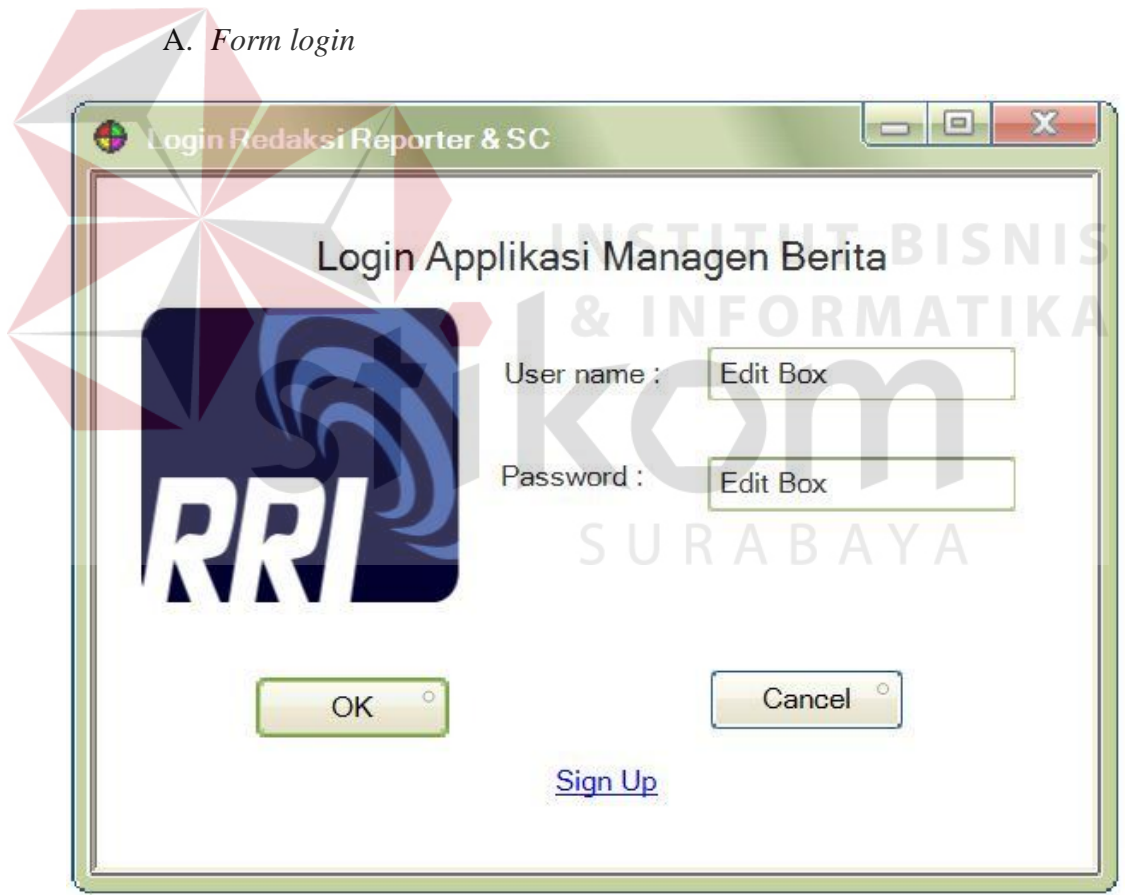

Gambar 4.6 Desain *form login*

Pada *form* ini terdapat kolom *username* dan *password* yang hanya dapat diisi dengan data yang *valid* oleh *user* yang terdaftar dalam sistem, hal ini berfungsi untuk memberi batasan akses pada setiap *user* yang akan mengakses aplikasi ini.

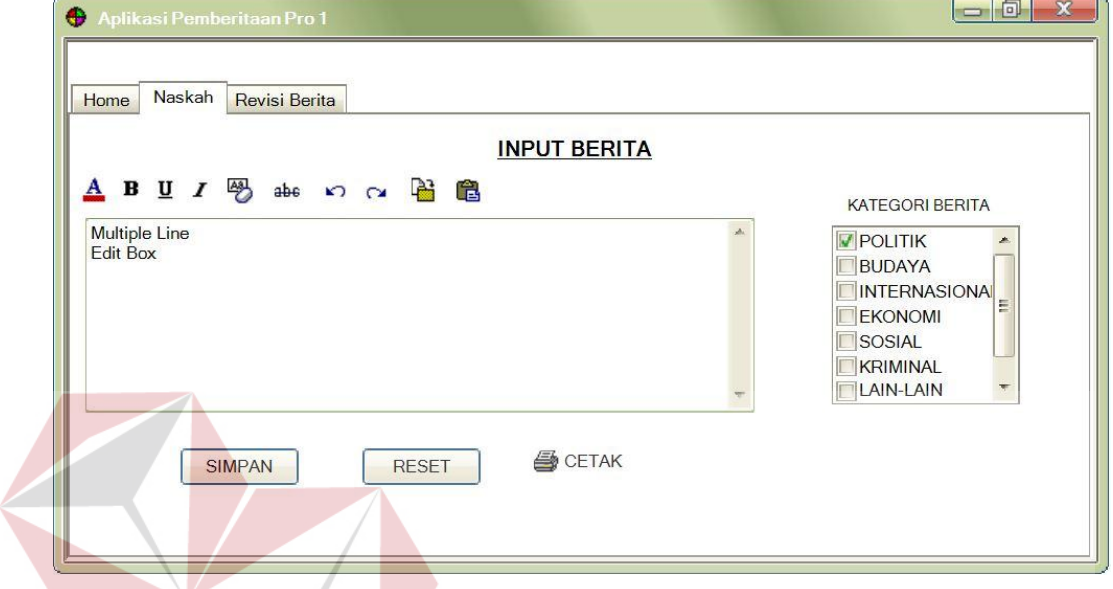

B. *Form* naskah berita

Gambar 4.7 Desain home membuat naskah berita

SURABAYA

Pada tampilan naskah ini menunjukkan tampilan dari menu *home* dari *user* redaksi yang dapat digunakan untuk menuliskan sebuah naskah berita yang siap untuk disiarkan oleh penyiar.

## C. Pendaftaran *User* Baru

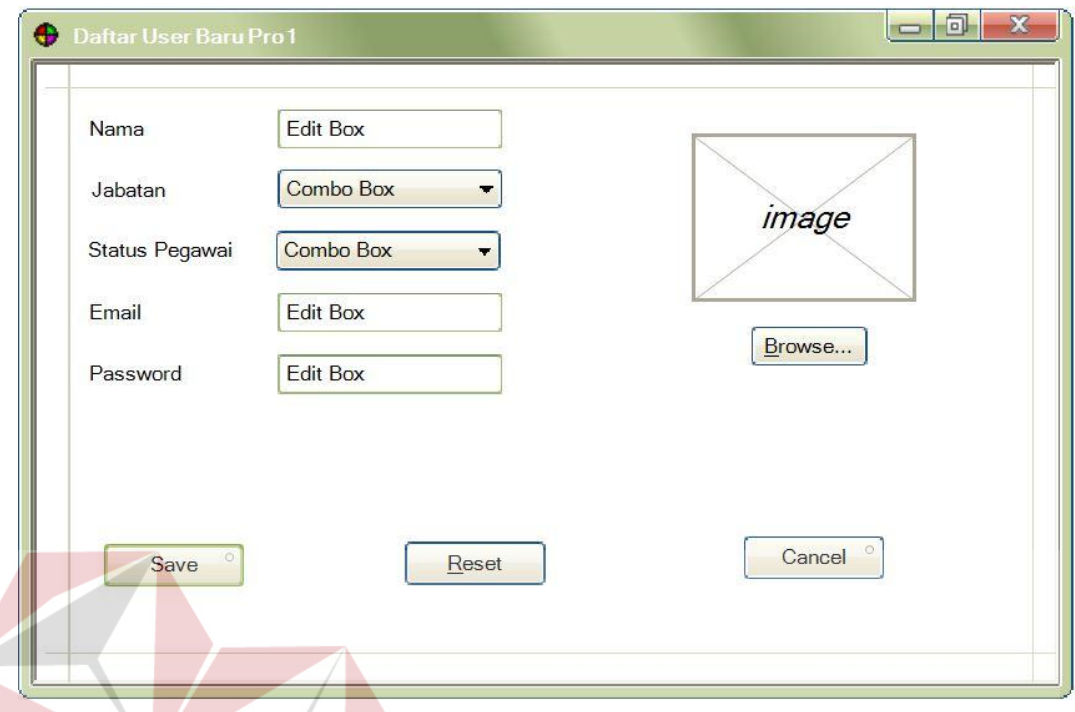

Gambar 4.8 Desain pedaftaran *user*

*Form* pendaftaran *user* ini berfungsi untuk mendaftarkan *user* baru, dalam *form* ini terdapat bagian untuk memilih *level user* yang digunakan untuk memberikan hak akses pada *user* berdasarkan *level*.

D. *Form* mengkoreksi berita

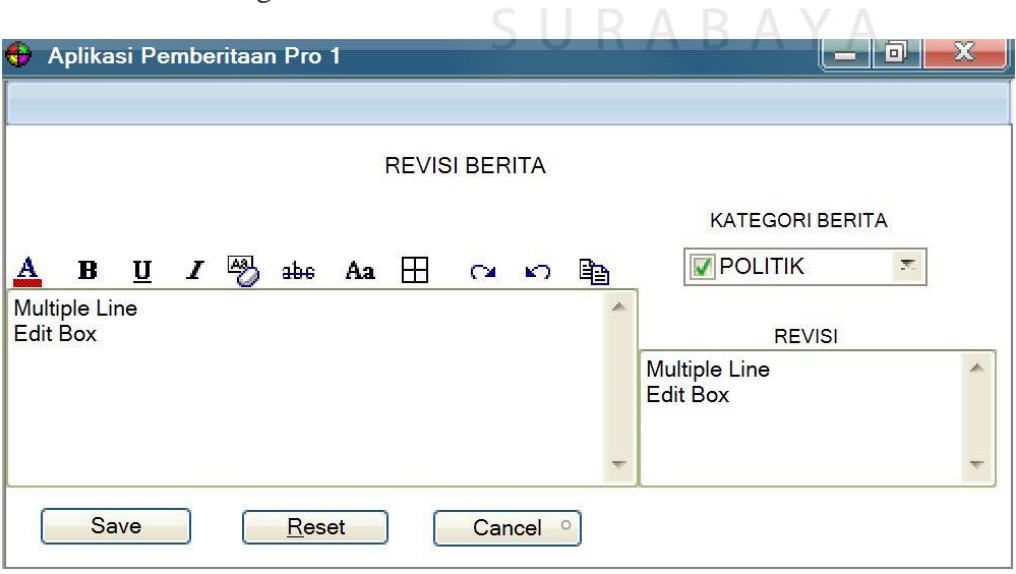

Gambar 4.9 *Form* mengkoreksi berita

Pada *form* koreksi ini redaksi merevisi hasil naskah berita yang telah dibuat oleh reporter. Jika ada kesalahan kata atau kalimat, redaksi dapat menuliskan di tabel revisi sesuai yang di koreksi.

# E. *Form* hasil revisi

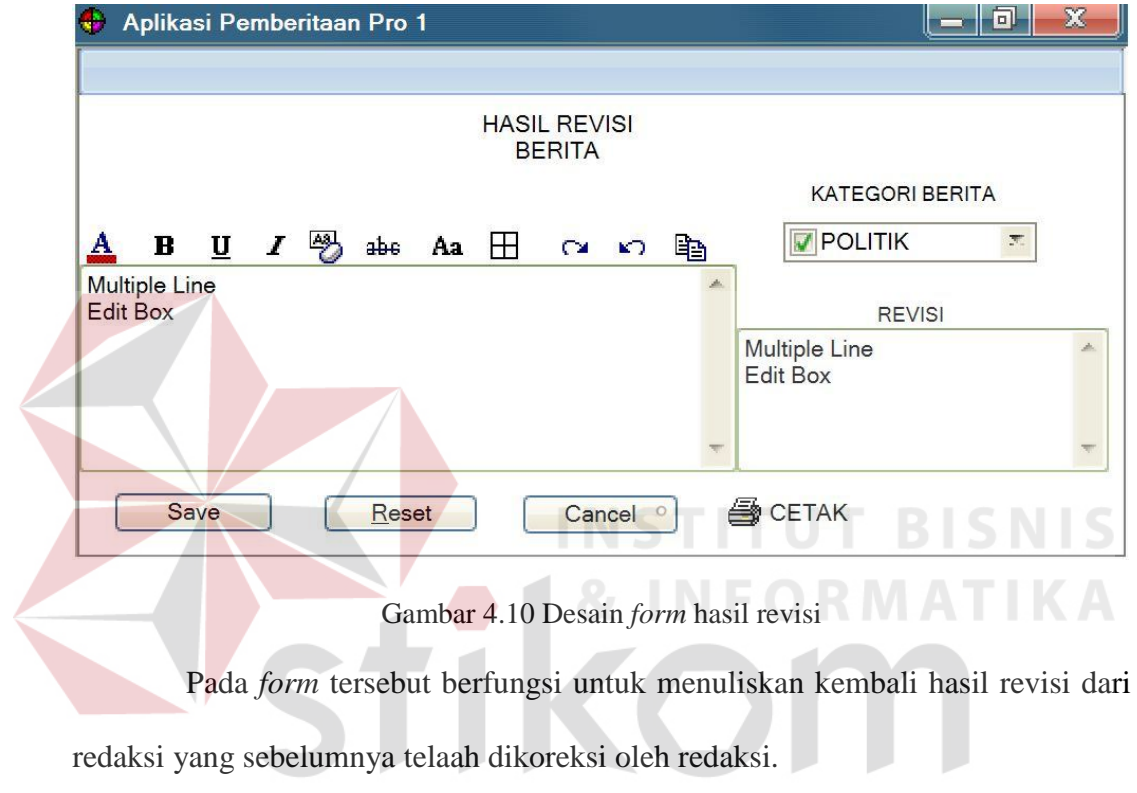

SURABAYA

47

### **2. Desain** *output*

Desain *output* merupakan perancangan desain laporan yang merupakan hasil dari data dari proses yang terjadi, yang tersimpan pada *database* yang kemudian akan diolah sedemikian rupa menjadi in*form*asi yang berguna bagi pengguna aplikasi.

# A. Tampilan *home user* Reporter

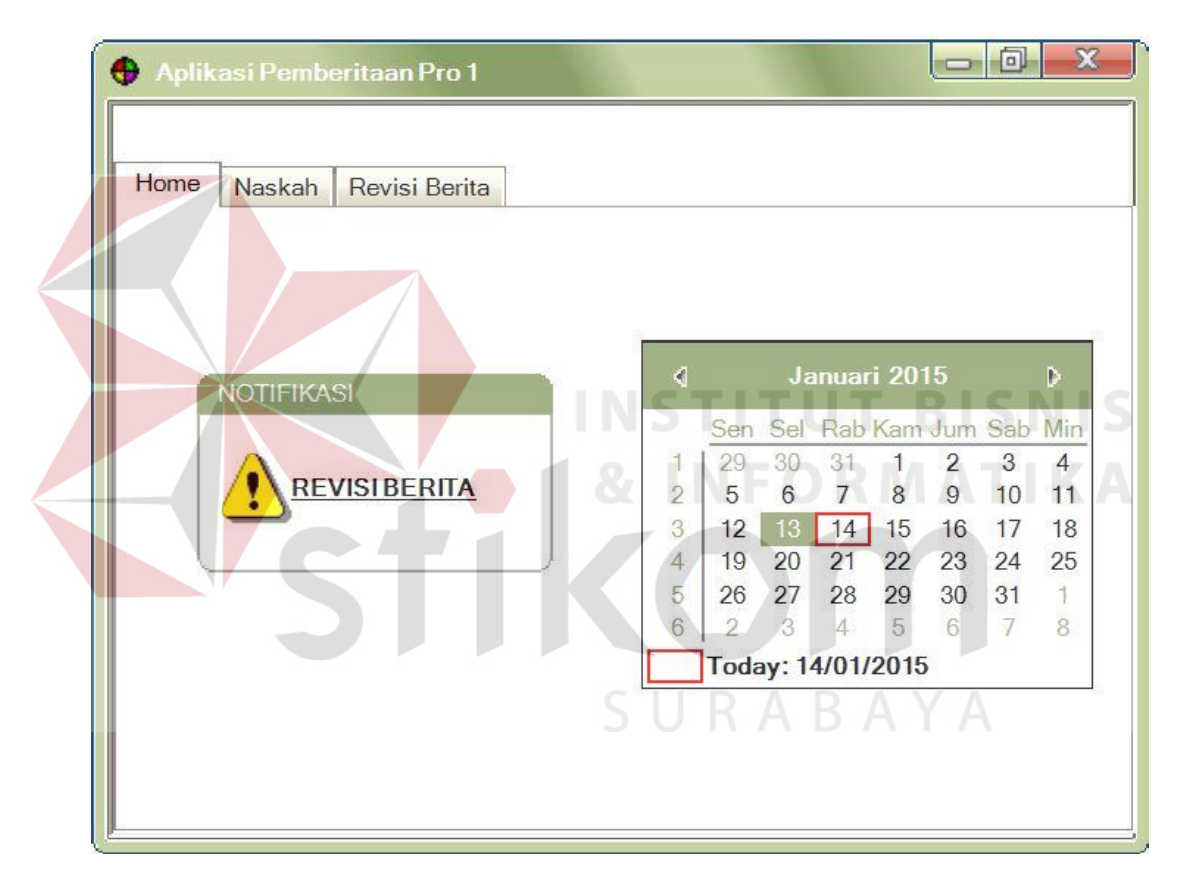

Gambar 4.11 Desain home reporter

Pada tampilan *home* ini menunjukkan tampilan dari menu *user* reporter yang dapat digunakan untuk melakukan menuliskan naskah berita dan melihat hasil revisi berita dari redaksi.

## B. Tampilan *home user* Redaks

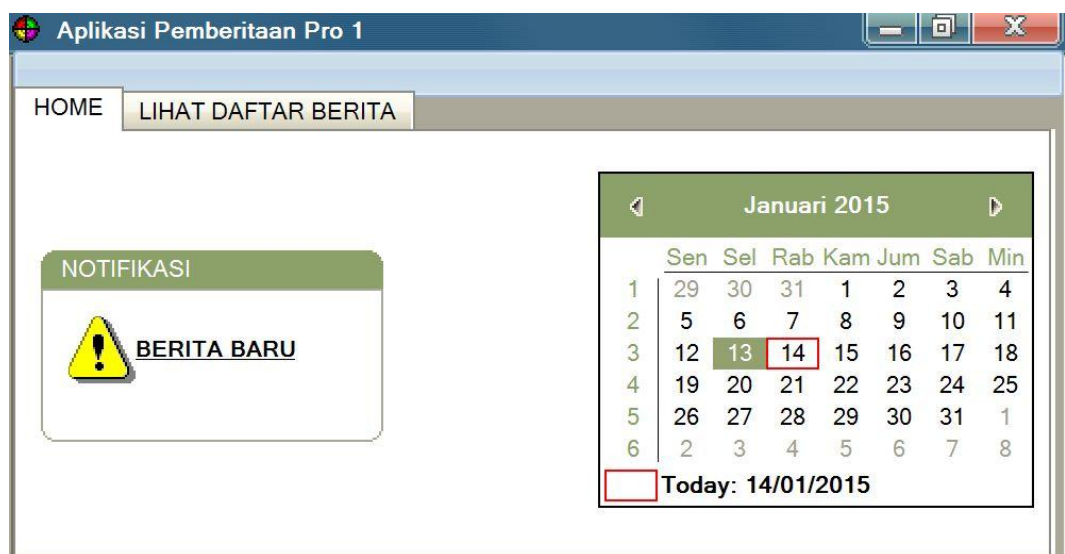

#### Gambar 4.12 Desain *home* redaksi

Pada tampilan home *user* redaksi ini berfungsi untuk menampilkann notifikasi berita baru yang sudah dibuat oleh reporter. Dalam daftar *user* ini terdapat fungsi untuk menampilkan daftar berita terbaru yang siap untuk direvisi u. oleh redaksi.

C. Tampilan redaksi mengkoreksi berita

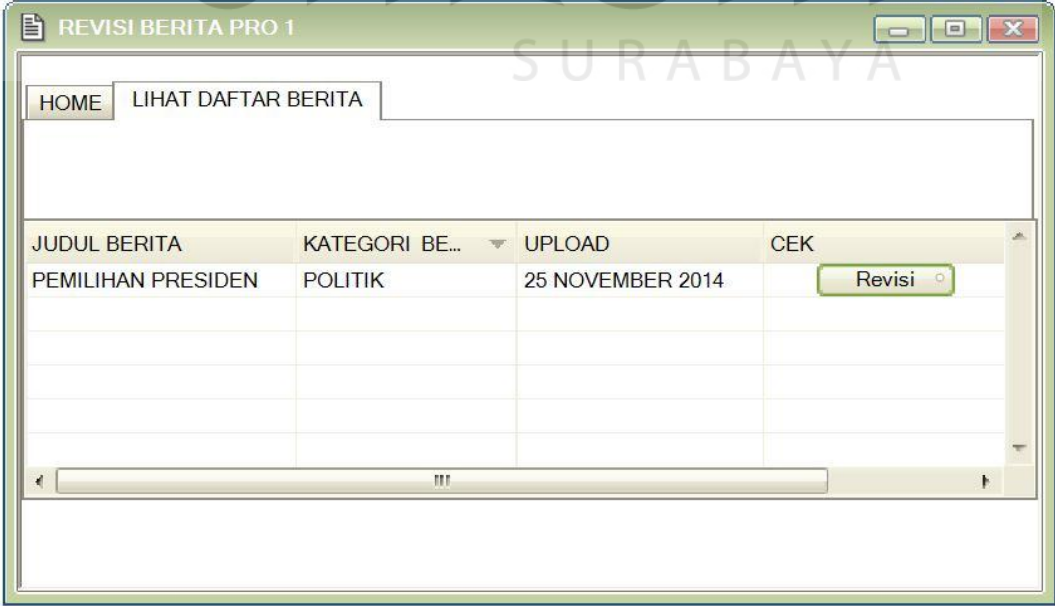

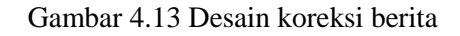

Tampilan ini berfungsi untuk mengkoreksi setiap berita yang telah dibuat oleh reporter masuk kehalaman redaksi. Redaksi berhak mengkoreksi setiap berita yang telah selesai dibuat oleh reporter.

### D. Tampilan hasil revisi

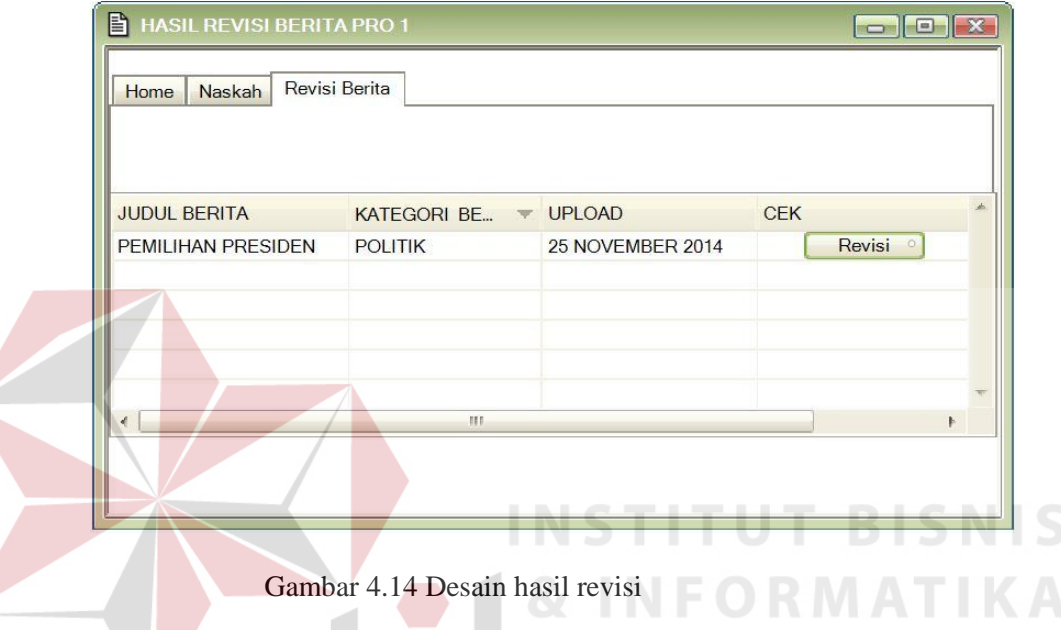

Tampilan ini merupakan hasil revisi dari redaksi yang dikembalikan untuk dilakukan proses pembenaran naskah pada reporter. Apabila telah selesai direvisi, reporter berhak langsung untuk mencetaknya. **BAYA** 

## **4.4. Flow Of Event**

Pada pembahasan di bawah ini, akan melakukan pemodelan yang telah ditentukan sebelumnya. Tahap yang akan dilakukan adalah membuat *flow-ofevent* dari sistem. *Flow-of-event* yang di buat yaitu:

#### **4.4.1. Flow Of Event Login**

*Flow of event* untuk *login* menginputkan username dan password pada aplikasi ini dapat dilihat pada Tabel 4.1 berikut.

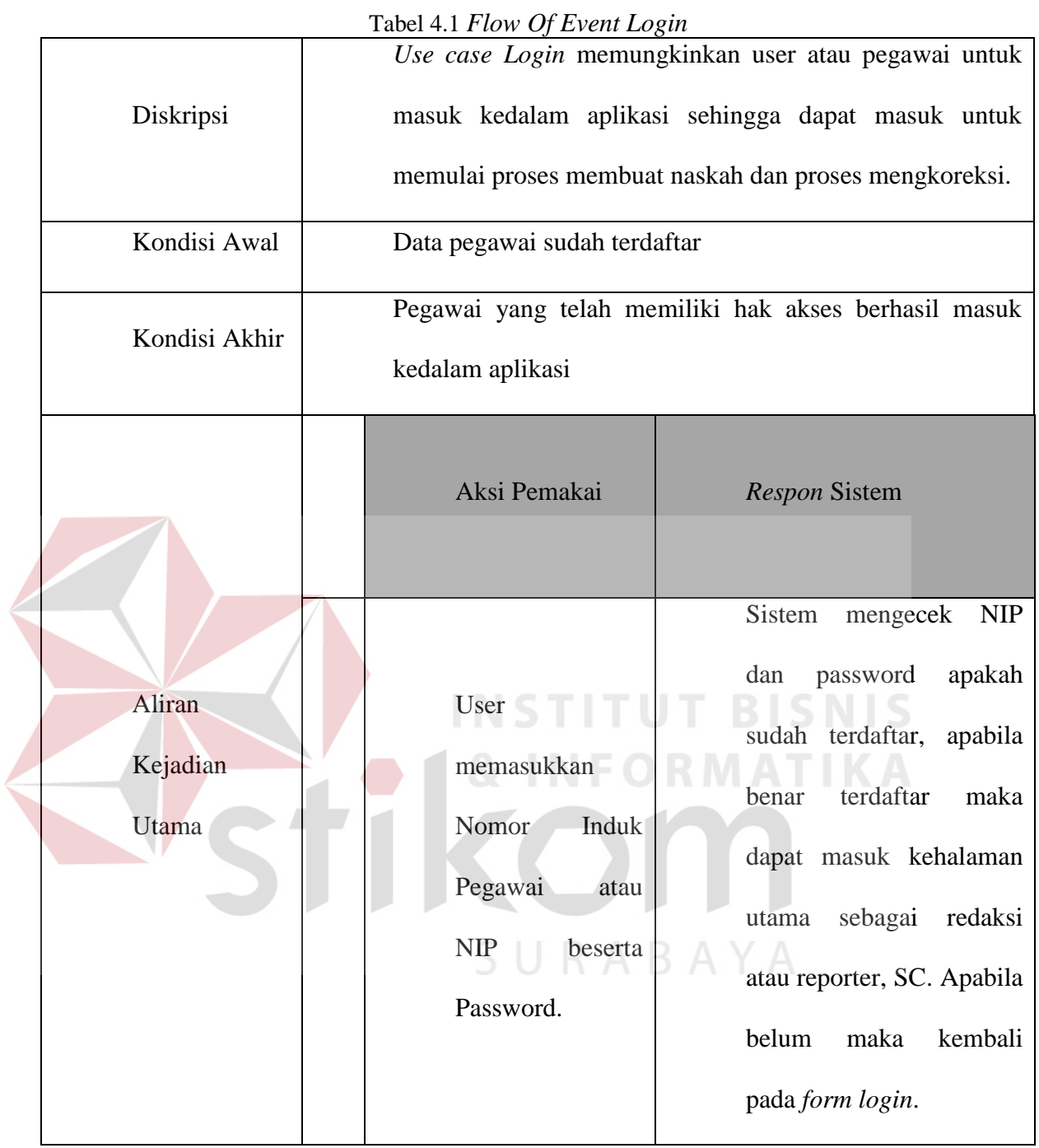

# **4.4.2. Flow Of Event Membuat User Baru**

*Flow of Event* membuat user baru untuk pegawai yang belum memiliki user agar dapat mengakses aplikasi pemberitaan dapat dilihat pada Tabel 4.2 berikut.

|  | Diskripsi<br>Kondisi Awal<br>Kondisi Akhir | Use case Membuat User Baru untuk mendaftarkan pegawai<br>agar dapat mengakses aplikasi pemberitaan ini.<br>User memasukkan data diri<br>Data pegawai sudah terdaftar dan mempunyai username<br>dan password. |               |         |                     |                      |                          |      |
|--|--------------------------------------------|----------------------------------------------------------------------------------------------------|---------------|---------|---------------------|----------------------|--------------------------|------|
|  |                                            |                                                                                                    |               |         |                     |                      |                          |      |
|  | Aliran                                     |                                                                                                    | Aksi Pemakai  |         |                     | <b>Respon Sistem</b> |                          |      |
|  | Kejadian                                   |                                                                                                    | User          | memilih | Sistem              |                      | menampilkan              |      |
|  | Utama                                      |                                                                                                    | sign<br>up    | untuk   |                     | beberapa             | kolom                    | data |
|  |                                            |                                                                                                    | mendaftarkan  |         | dilengkapi<br>untuk |                      |                          | oleh |
|  |                                            |                                                                                                    | dirinya.      |         |                     | pegawai              |                          |      |
|  |                                            |                                                                                                    | User          | mengisi |                     |                      | Sistem akan menyimpan    |      |
|  |                                            |                                                                                                    | form          | dan     |                     |                      | hasil inputan yang telah |      |
|  |                                            |                                                                                                    | menyimpannya. |         | diisikan.           |                      |                          |      |

Tabel 4.2 Flow Of Event Membuat User Baru

# **4.4.3. Flow Of Event Membuat Naskah**

*Flow of Event* Membuat Naskah untuk memulai menuliskan naskah berita pada aplikasi dapat dilihat pada Tabel 4.4 berikut.

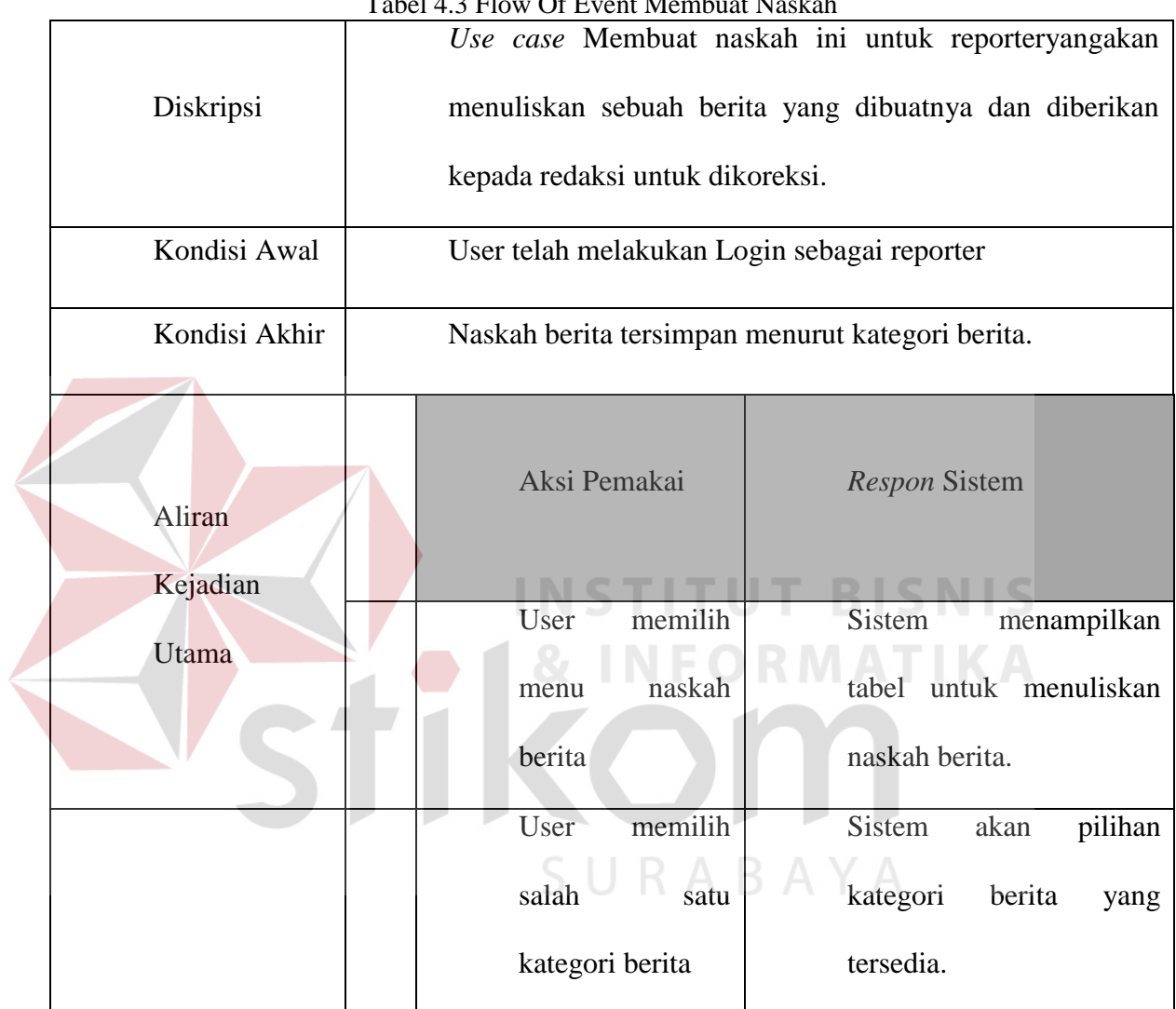

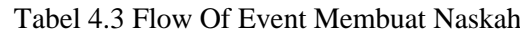

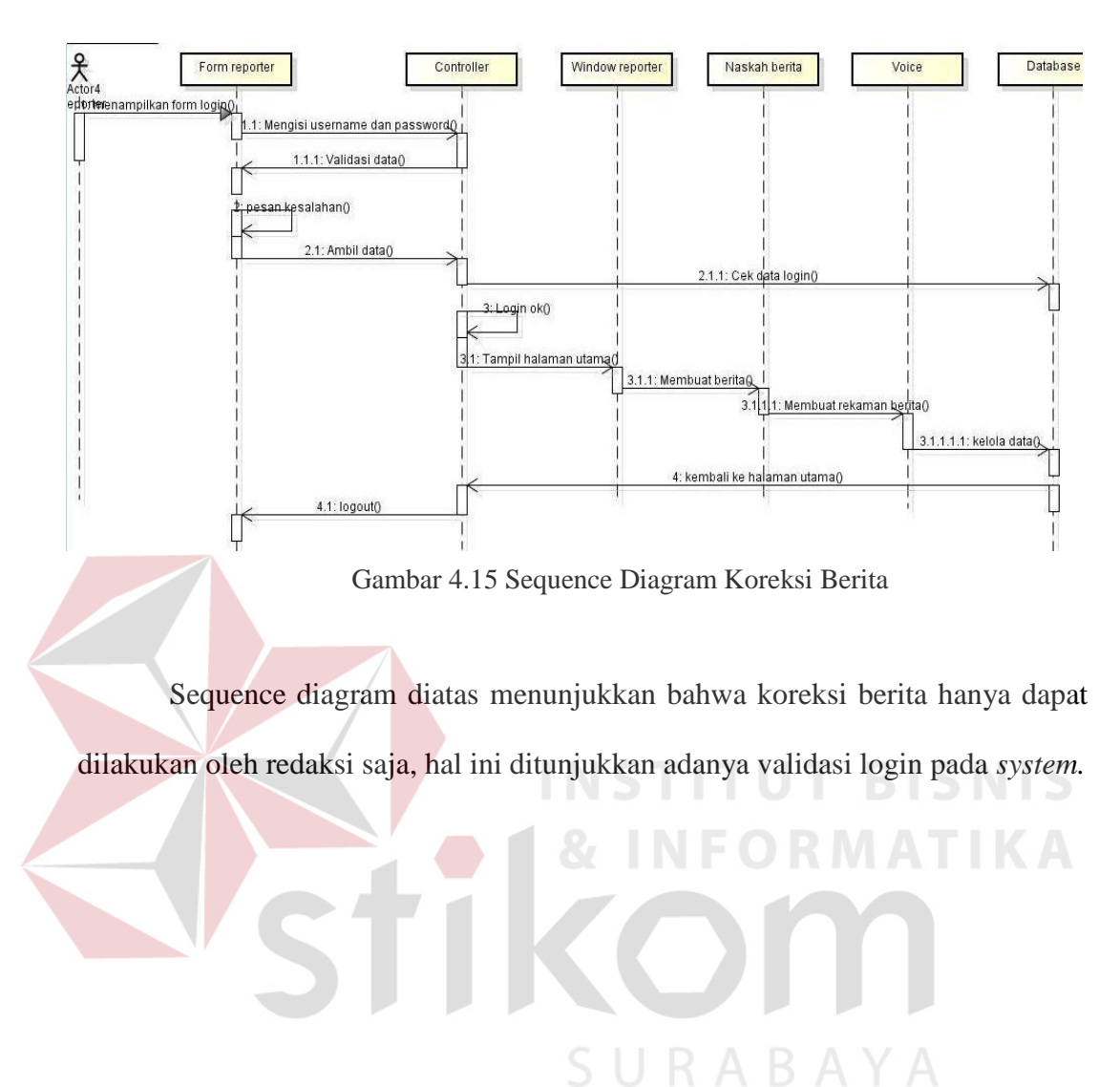

# **4.5. Sequence Diagram Koreksi Berita**

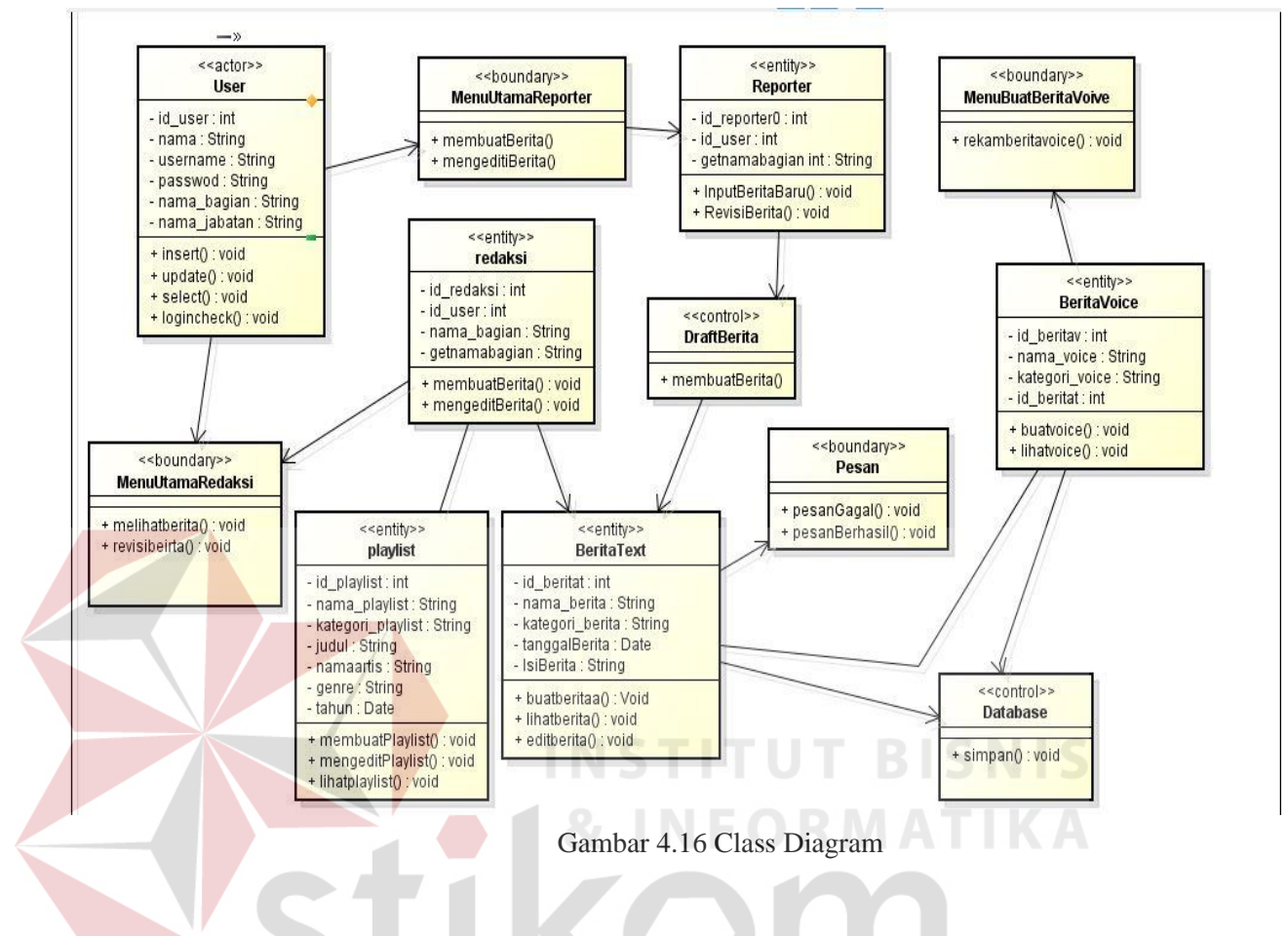

SURABAYA

Class diagram diatas terdapat 1 *actor* 4 *boundary* 2 *control* dan 5 *entity.* 

# **4.7 Statechart Diagram**

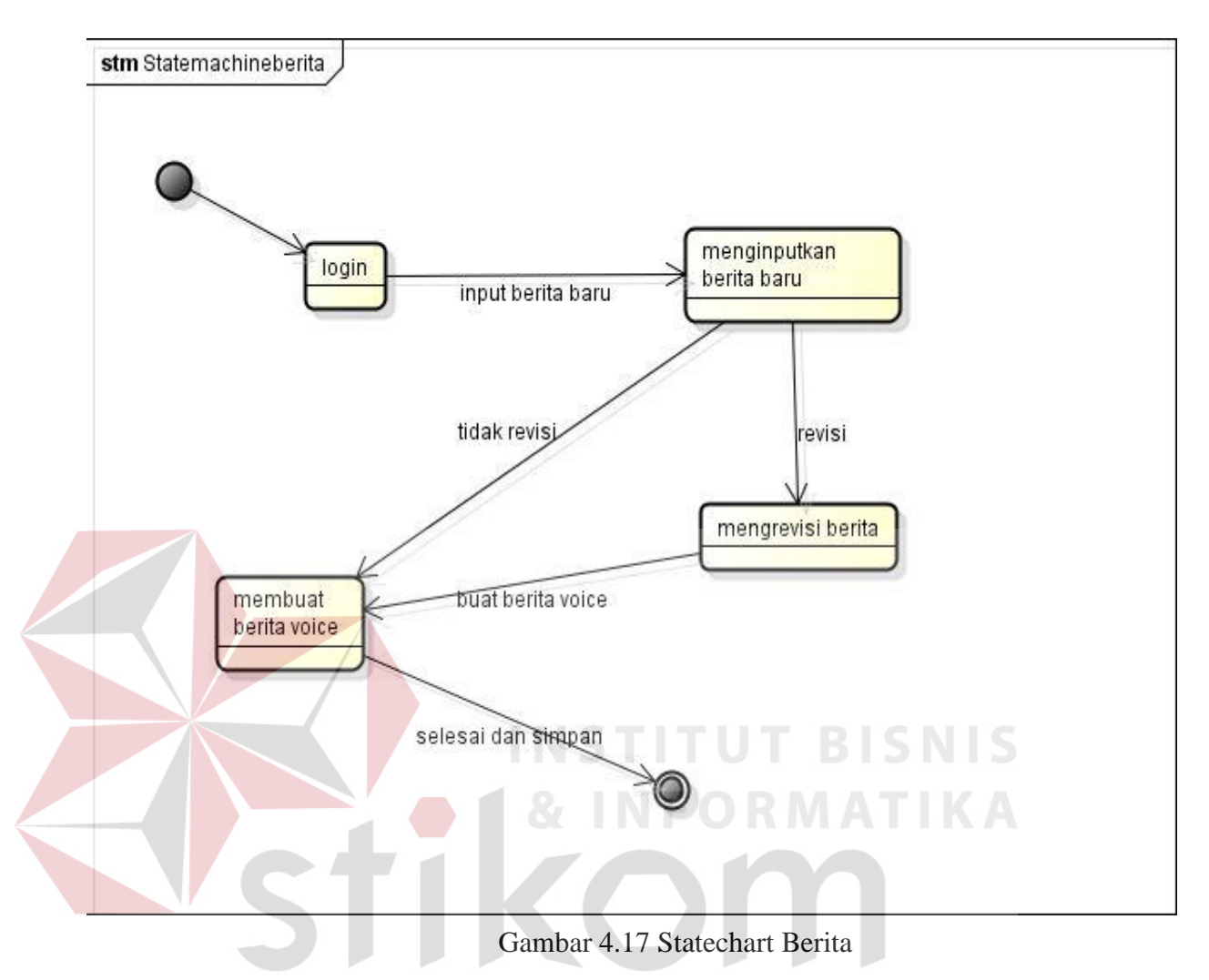

Pemilihan membuat berita pada Pro 1 sebagai *Statechart Diagram* karena kegiatan olah lebih sering, yaitu terjadi 2 hari sekali sedangkan membuat playlist lagu pada Pro 2 hanya dilakukan sebulan sekali.

## **4.7. Implementasi Sistem**

 Berbagai sistem yang dipergunakan dalam menjalankan sistem informasi pada monitoring disposisi surat di PDAM Surya Sembada kota Surabaya dapat dijabarkan sebagai berikut :

# **4.7.1. Perangkat Keras**

Spesifikasi perangkat keras minimum yang dibutuhkan untuk menjalankan

aplikasi ini adalah satu unit komputer dengan :

- a) Processor 1 Ghz
- b) Memori RAM sebesar 512MB
- c) Monitor resolusi minimal 1024 x 768
- d) Koneksi internet minimal kecepatan 56 kbps
- e) Keyboard + mouse

# **4.7.2. Perangkat Lunak**

Berikut spesifikasi perangkat lunak yang harus terinstal dalam komputer

**INSTITUT BISNIS** 

SURABAYA

## pengguna :

- a) Sistem Operasi *Microsoft Windows 7*
- b) SQL Server 2008

# **4.8. Pengoperasian Program**

Dalam sub ini akan dijelaskan langkah-langkah dalam menjalankan aplikasi pemberitaan Pro1 .

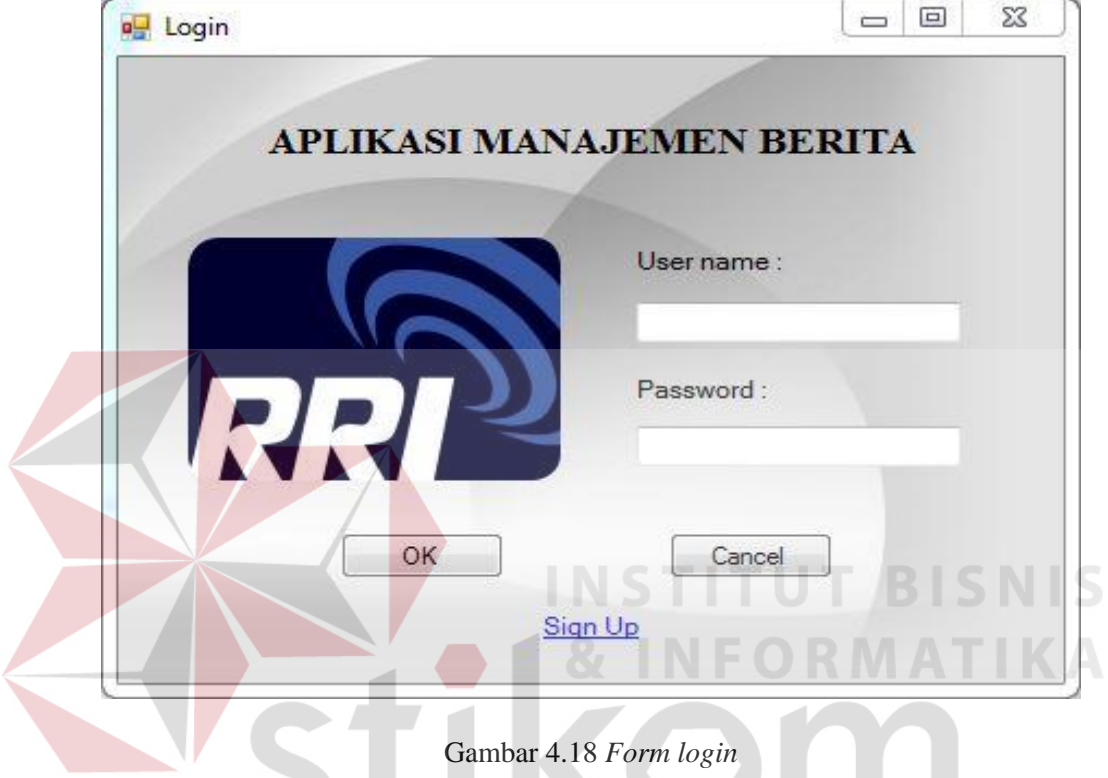

*Form* ini berfungsi untuk melakukan akses pada sistem yang hanya dapat

dilakukan oleh pengguna yang sudah terdaftar dalam system.  $\wedge$  /

A. *Form* Login

### B. *Form* pendaftaran *user*

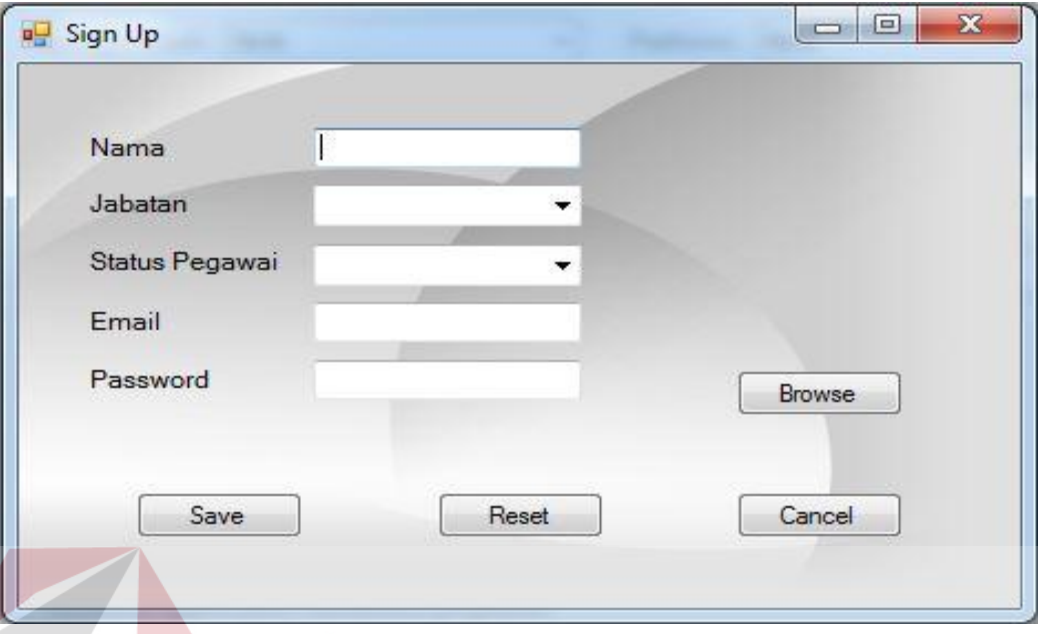

# Gambar 4.19 *Form* pendaftaran *user*

Dalam *form* pendaftaran user ini berfungsi untuk mendaftarkan *user* baru untuk mendapatkan hak akses pada sistem. Pada *form* ini apabila terdapat kolom yang belum diisi ketika akan menyimpan data maka akan muncul perinngatan "Data Kurang Lengkap". Data inputan Status Pegawai diperoleh dari data kepegawaian dari RRI Surabaya, lalu nama dan jabatan berdasar dari pimpinan yang memberi daftar *user* yang akan di beri hak akses, kemudian *user* dan *password* diinputkan sesuai keinginan *user* yang didaftarkan.

# C. Halaman Redaksi

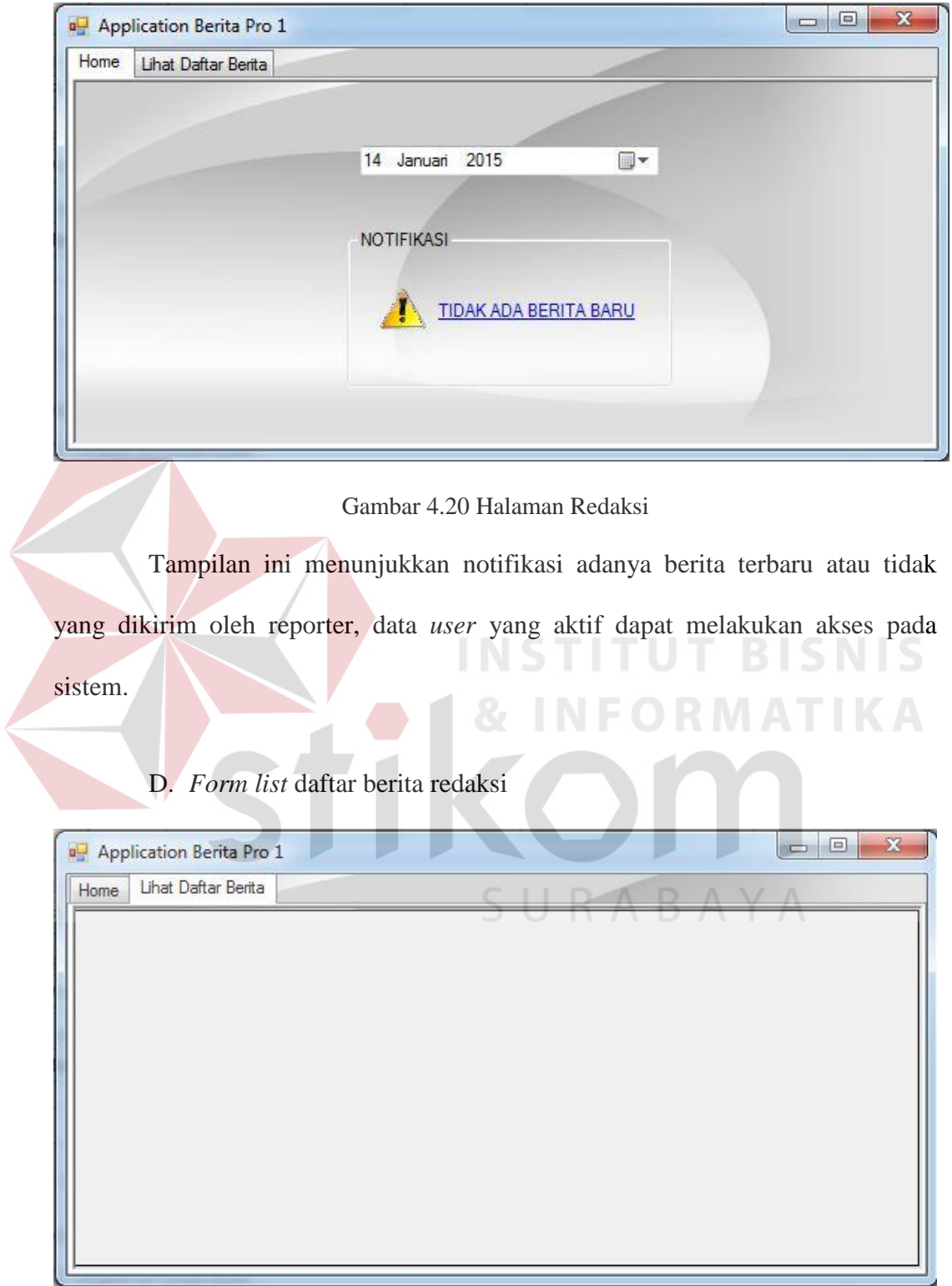

Gambar 4.21 *List* daftar berita

*Form* ini digunakan untuk melihat berita yang telah masuk kehalaman redaksi yang siap untuk dikoreksi oleh redaksi. Pada halaman ini nantinya semua berita yang sudah tersimpan oleh reporter akan masuk ke halaman redaksi.

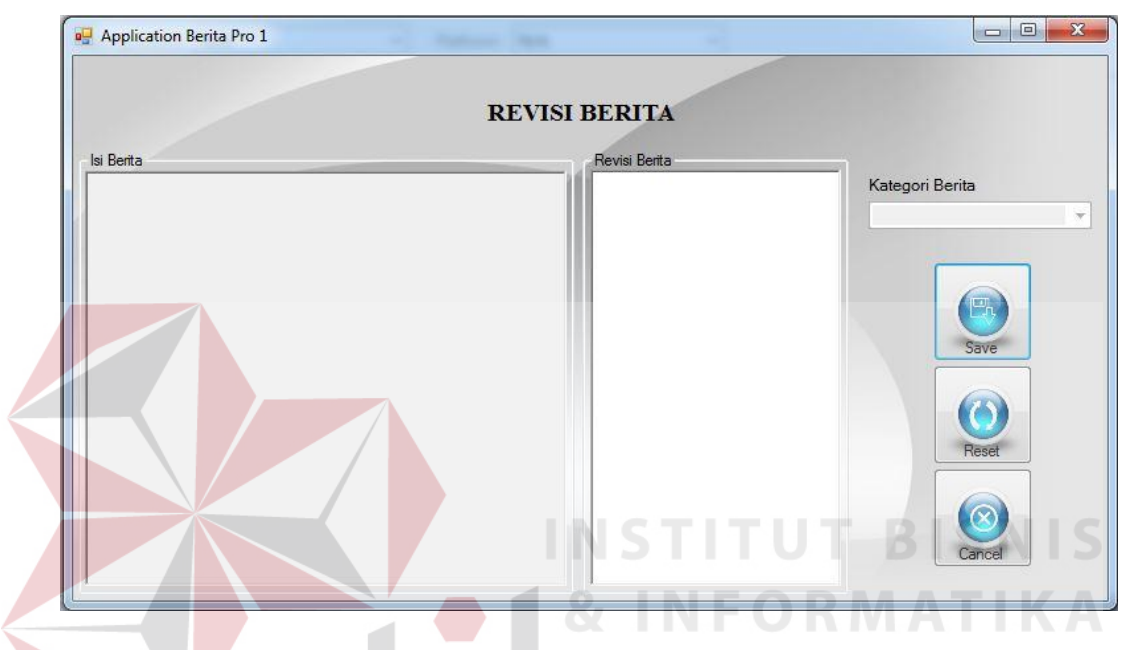

E. *Form* revisi berita

Gambar 4.22 Revisi berita

*Form* ini digunakan untuk mencatat hasil koreksi berita yang telah dipilih oleh redaksi sesuaikategori yang tersimpan. Dalam *form* ini terdapat data naskah berita yang hanya bisa dilihat dan dikoreksi tanpa harus mengganti naskah aslinya. Pada *form* ini redaksi dapat menuliskan informasi atau kata-kata yang kurang jelas pada naskah berita yang sudah dibuat oleh reporter.

# F. *Form* menu reporter dan SC

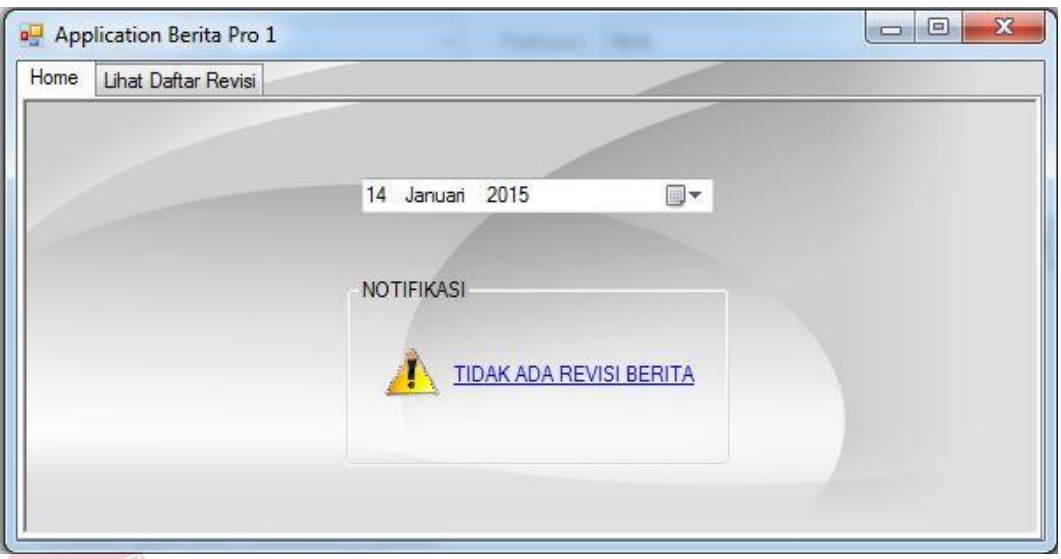

Gambar 4.23 menu reporter dan SC

Form menu reporter dan SC untuk melihat notifikasi berita yang telah direvisi oleh redaksi, dan dapat menuliskan naskah berita. **ISNIS** 

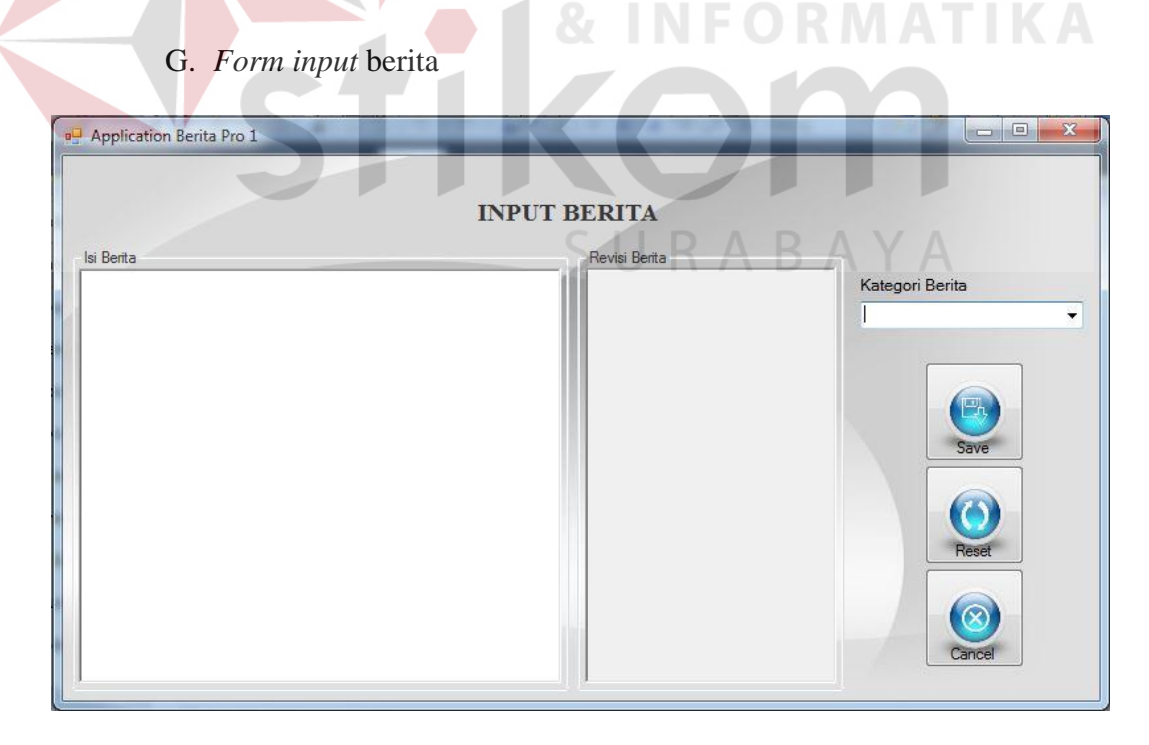

Gambar 4.24 *Input* berita

 Tampilan ini menunjukkan pada user dapat menuliskan naskah berita pada kolom ini. Tampilan ini dapat mengetahui hasil revisi dari redaksi pada tabel yang berada disebelah nya.

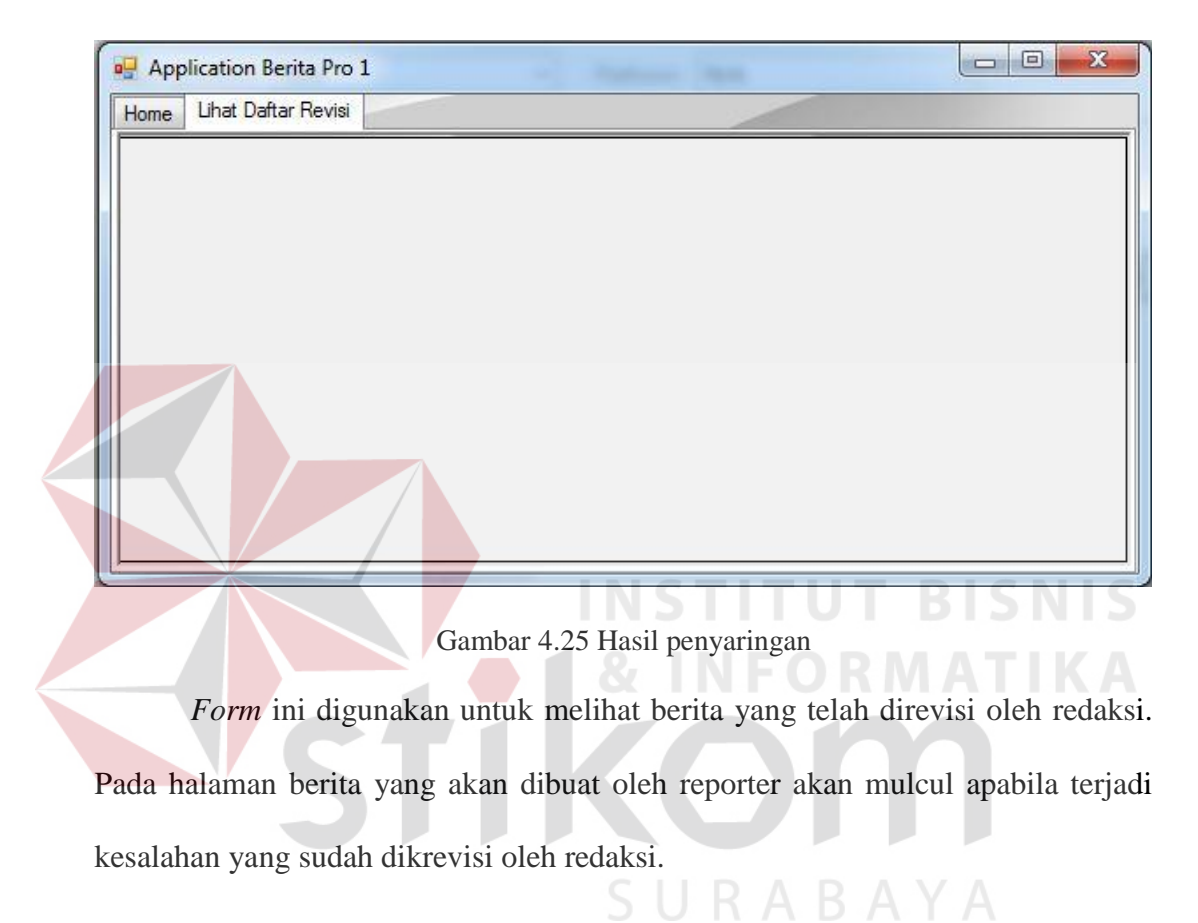

### H. Hasil